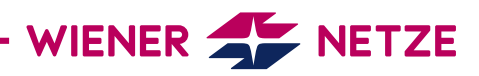

# **SMART METER-BEDIENUNGSANLEITUNG** ISKRAEMECO DREHSTROMZÄHLER (AM550-TD0) UND WECHSELSTROMZÄHLER (AM550-ED0)

Die Zukunft ist da: Sie haben Ihren neuen, elektronischen Stromzähler von den Wiener Netzen erhalten. Der Smart Meter hilft beim Stromsparen und ermöglicht viele hilfreiche Anwendungen. Hier finden Sie die wichtigsten Funktionen Ihres Geräts auf einen Blick.

# **Ansicht Ihres Smart Meters**

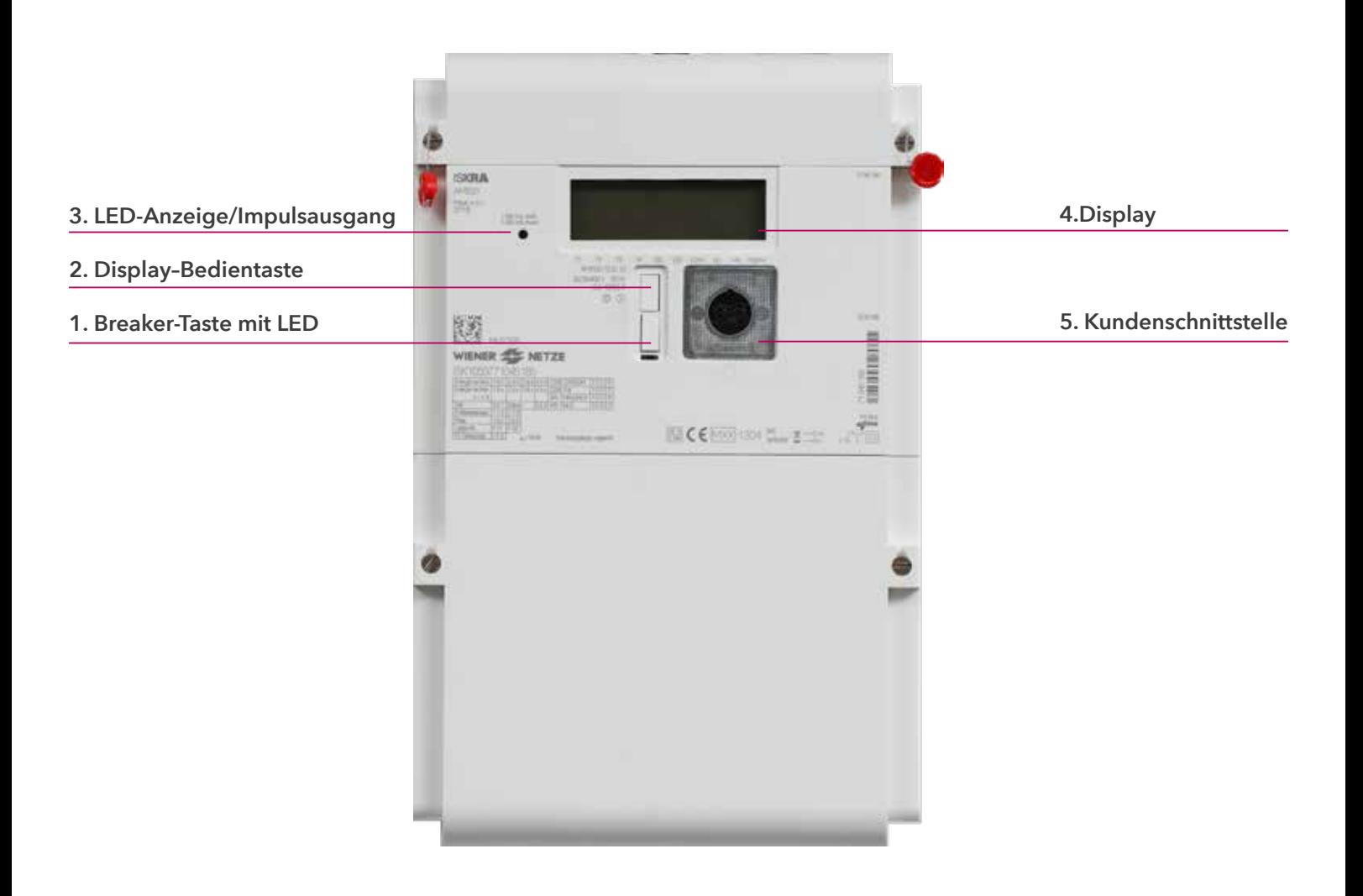

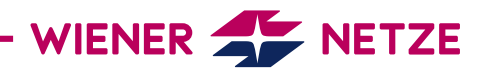

#### **Elemente und Funktionen Ihres Smart Meters**

## **1. Breaker-Taste mit LED**

Mit der Breaker-Taste lässt sich Ihr Zähler einschalten. Unter dieser Taste befindet sich eine Leuchtdiode (LED). Sie zeigt den Betriebsstatus des Zählers an.

#### **Ist Ihr Zähler betriebsbereit, aber noch nicht eingeschaltet? So schalten Sie den elektronischen Zähler ein:**

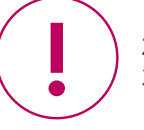

- 1. Prüfen Sie, ob der Zähler ans Stromnetz angeschlossen ist: Die Breaker-LED (1) muss blinken.
- 2. Wenn am Display "ConnEct" steht, ist das Gerät bereit zum Einschalten.
- 3. Drücken Sie die Breaker-Taste (1) für mindestens 5 Sekunden.

Wenn am Display "EntEr" aufscheint, lassen Sie die Taste los. Nun ist Ihr Zähler aktiv.

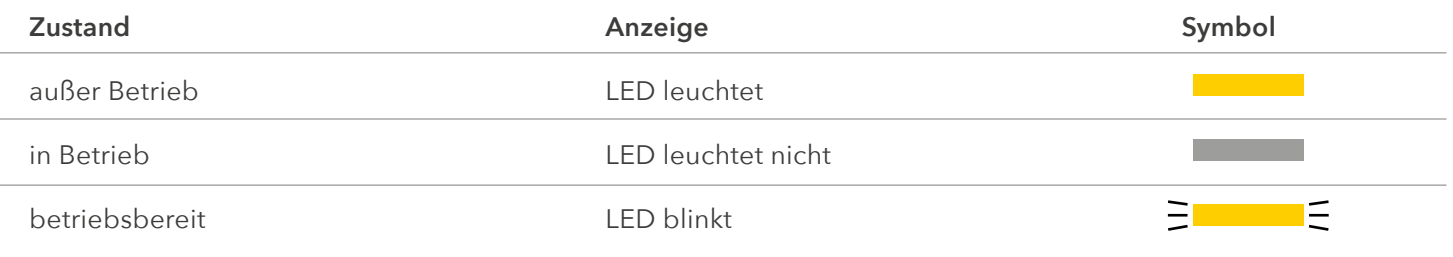

#### **2. Display-Bedientaste**

Die Display-Bedientaste kann für das Wechseln zwischen verschiedenen Display-Ansichten genutzt werden.

#### **3. LED-Anzeige/Impulsausgang**

Die Leuchtdioden (LEDs) zeigen den aktuellen Betriebszustand des Stromzählers.

- LED: blinkt = Stromverbrauch
- LED: leuchtet durchgehend = kein Stromverbrauch

#### **4. Display**

Bei dieser Testanzeige sind alle Symbole eingeblendet:

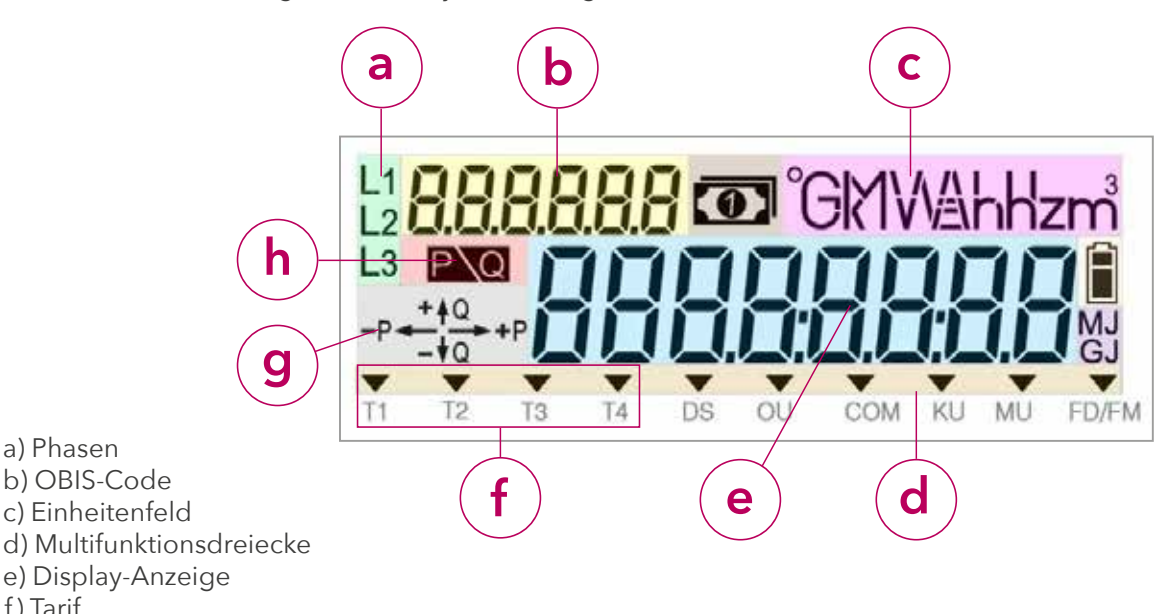

- f ) Tarif
- g) Energierichtung
- h) Zähler unter Anlaufgrenze

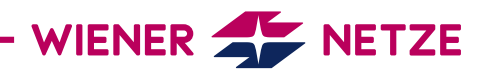

#### **a) Phasen**

Hier sehen Sie, welche Phasen (stromführende Leitungen) des Stromnetzes unter Spannung stehen.

#### **b) OBIS-Code**

Der OBIS-Code ist eine international standardisierte Kennzeichnung am Energiemarkt. Ein Beispiel: Der Code 1.8.0 steht für "Stromverbrauch/Zählerstand in Kilowattstunden (kWh)".

## **c) Einheitenfeld**

In diesem Feld wird die physikalische Einheit angezeigt – zum Beispiel Kilowattstunden (kWh).

## **d) Multifunktionsdreiecke**

Die leuchtenden Multifunktionsdreiecke zeigen den aktuellen Zählermodus. Von links:

- DS: Das Display ist gesperrt.
- OU: Der Zähler befindet sich im Opt-out-Modus.
- COM: Der Zähler kommuniziert mit dem Netzbetreiber.
- KU: Die Kundenschnittstelle ist aktiviert.
- MU: Die Multi-Utility-Schnittstelle (für Spartenzähler Gas oder Strom) ist aktiviert.
- FD/FM: Dieses Symbol dient der Analyse durch den Netzbetreiber.

# **e) Display-Anzeige**

## **Standard-Ansicht (rollierendes Display)**

Die Standard-Anzeige (rollierendes Display) wechselt alle 5 Sekunden zwischen folgenden Werten:

- OBIS-Code 1.7.0: Momentanleistung in Kilowatt (kW)
- OBIS-Code 1.8.0: Stromverbrauch/Zählerstand in Kilowattstunden (kWh)

(Der Wert bei 1.8.0 beschreibt den Zählerstand, wie er auch an Ihrem alten Ferraris-Zähler abzulesen war.) – OBIS-Code F.F.0: Fehlerregister

– OBIS-Code 2.8.0: Wirkenergie Einspeisung Summe (HT+NT) ausschließlich bei Erzeugungsanlagen (zum Beispiel Photovoltaikanlagen)

# **Abrechnungs-Ansicht**

Sie möchten auf Ihrem Stromzähler weitere abrechnungsrelevante Werte sehen? Dann müssen Sie diese Funktion im Smart Meter-Webportal oder Smart Meter-Businessportal der Wiener Netze aktivieren. Dazu wählen Sie in der Rubrik "Anlagendaten" den gewünschten Zähler aus. Beim Punkt "Display-Anzeige" klicken Sie die Option "Abrechnung" an. Erst danach zeigt Ihr Zähler die erforderlichen OBIS-Codes im Register an.

Der Zähler zeigt die folgenden Werte (abhängig vom jeweiligen Tarif) an:

- OBIS-Code 1.6.0: Viertelstündliches Leistungsverbrauchsmaximum in Kilowatt (kW)
- OBIS-Code 1.8.1: Stromverbrauch/Zählerstand in Kilowattstunden für den Niedertarif T1 [kWh]
- OBIS-Code 1.8.2: Stromverbrauch/Zählerstand in Kilowattstunden für den Hochtarif T2 [kWh]
- OBIS-Code 2.6.0: Viertelstündliches Leistungseinspeisungsmaximum in Kilowatt (kW)
- OBIS-Code 2.8.1: Stromeinspeisung/Zählerstand in Kilowattstunden für den Niedertarif T1 [kWh]
- OBIS-Code 2.8.2: Stromeinspeisung/Zählerstand in Kilowattstunden für den Hochtarif T2 [kWh]
- OBIS-Code 3.8.0: Blind-Stromverbrauch/Zählerstand in Kilovoltamperestunden (kVArh)

# **Opt-out-Ansicht**

Die Opt-out-Ansicht (rollierendes Display) wechselt alle 5 Sekunden zwischen folgenden Werten:

- OBIS-Code 1.7.0: Momentanleistung in Kilowatt (kW)
- OBIS-Code 1.8.0: Stromverbrauch/Zählerstand in Kilowattstunden (kWh)
- OBIS-Code F.F.0: Fehlerregister

Haben Sie die Option Opt-out gewählt, wird das am Display angezeigt ("oPt-out"). Außerdem leuchten die Multifunktionsdreiecke DS und OU.

# WIENER **AVENUE** NETZE

# **Anzeige bei Tastendruck**

Der erste Druck auf die Display-Bedientaste dient der Display-Kontrolle.

Dabei werden alle Elemente angezeigt.

Mit einem kurzen Tastendruck (< 1 Sekunde) schalten Sie die angezeigten Werte weiter.

Bei jedem Druck wird Ihnen der nächste OBIS-Code angezeigt. Mit einem langen Tastendruck

(> 5 Sekunden) gelangen Sie in die vorletzte Ebene (OBIS-Code 1.5.0.2.8.).

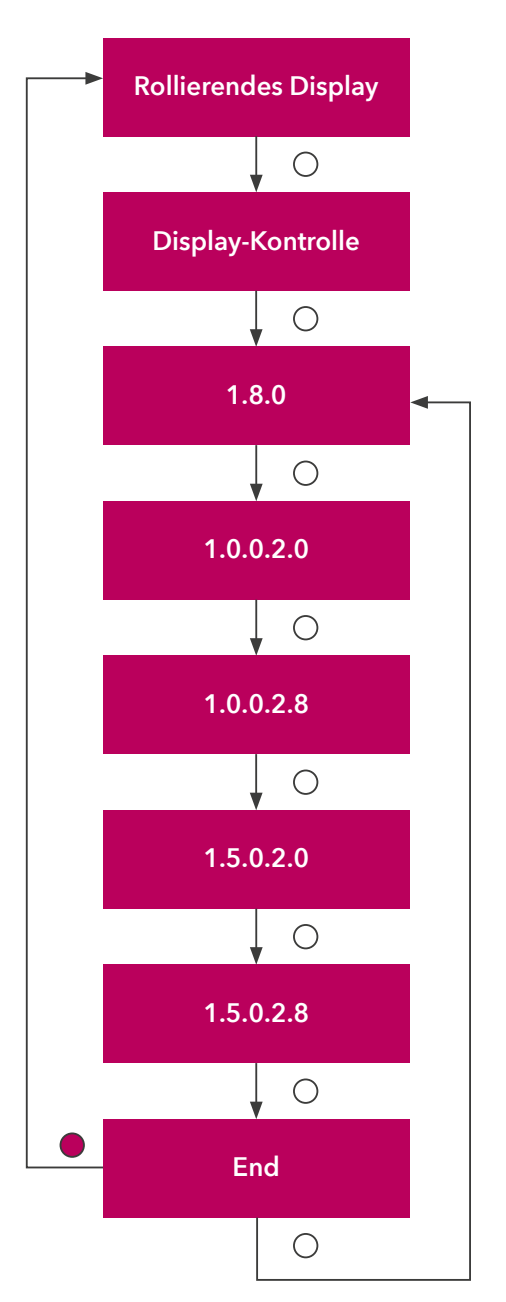

- OBIS-Code 1.8.0: Stromverbrauch/Zählerstand in Kilowattstunden (kWh)
- OBIS-Code 1.0.0.2.0: Firmware (eichpflichtiger Teil)
- OBIS-Code 1.0.0.2.8: Checksumme (eichpflichtiger Teil)
- OBIS-Code 1.5.0.2.0: Firmware (länderspezifischer eichpflichtiger Teil)
- OBIS-Code 1.5.0.2.8: Checksumme (länderspezifischer eichpflichtiger Teil)

Sie möchten zur Standard-Ansicht oder Opt-out-Ansicht zurückkehren? Nach 10 Minuten wechselt die Display-Anzeige automatisch zurück.

# **f) Tarif**

Dieses Symbol zeigt an, welcher Tarif gerade aktiv ist. Das ist für KundInnen mit einer Photovoltaikanlage oder Wärmepumpe relevant, für die es Hoch- und Niedertarife gibt.

- T1: Niedertarif
- T2: Hochtarif

T3, T4: derzeit nicht in Verwendung

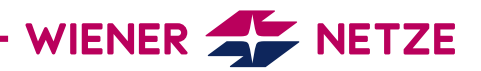

# **g) Energierichtung**

Hier werden die Form der Energie und der Energiefluss angezeigt:

- +Q: Blindenergiebezug (nicht verwertbar)
- –Q: Blindenergieeinspeisung (nicht verwertbar)
- +P: Wirkenergiebezug
- P: Wirkenergieeinspeisung

#### **h) Zähler unter Anlaufgrenze**

Der Stromverbrauch liegt unter der Anlaufgrenze. Das ist die Grenze, ab der der Stromzähler einen Stromfluss erkennt.

#### **5. Kundenschnittstelle**

Über die Kundenschnittstelle und einen geeigneten Ausleseadapter können Sie ein Gerät oder System (zum Beispiel Ihr Smart Home-System) mit dem Zähler verbinden.